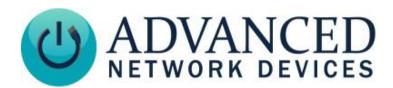

# Double-Sided IP Display (IPCDS-RWB) Installation

## **INSTALLATION INSTRUCTIONS**

The Double-Sided IP Display ships with ferrite. If concerned with line performance, wrap CAT5 or CAT6 Ethernet cable around ferrite once and clamp shut.

- 1. Use included template or bracket for marking the wall mounting locations.
- 2. Connect CAT5 coupler on the device to a network cable (CAT5 or or better).
- 3. Attach bracket to wall using appropriate mounting hardware.

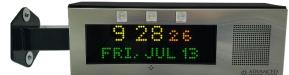

#### **DEVICE OPERATION**

- 1. Connect the other end of the network cable to a PoE (Power over Ethernet) network switch, or a PoE injector, on a network with a DHCP server. Find some supported equipment options listed at <a href="https://www.anetd.com/project-resources/prepare-for-installation/">https://www.anetd.com/project-resources/prepare-for-installation/</a>
- 2. If properly installed, the unit should boot up and show the time within 30 seconds. See boot sequence below.
- 3. Consult the IPClockWise User Manual (see <a href="https://www.anetd.com/portal/">https://www.anetd.com/portal/</a>) or third-party software guide for further instructions on sending audio and text to the device.

### **BOOT SEQUENCE**

When first powered on, if properly installed, the device should boot, and then display the time as follows:

| 1 | ANYANGER                   | The first screen you will see. This screen should appear within 1-2 seconds of powering on the device. The AND jingle should playback over the speakers.                                                                 |
|---|----------------------------|----------------------------------------------------------------------------------------------------|
| 2 | FIRMWARE<br>1.6.0002       | Indicates the current firmware equipped with the device.                                                                                                    |
| 3 | IP SPEAKER<br>2046F903136F | Indicates the network MAC address of the device (configured at the factory).                                                                                                    |
| 4 | NETWORK<br>INIT'S          | Indicates that the device is looking for a DHCP server, among other things. If the boot process hangs in this state, check for a possible network problem (cable, switch, ISP, DHCP, etc.)                               |
| 5 | IP ADDR<br>10.10.6.142     | Indicates the IP address of the device. DHCP assigns this network-specific address.  Otherwise, the static address will appear if configured as such. An audio beep should playback over the speakers during this stage. |
| 6 | 10:43                      | Once all initialization completes, the time will display. If just a colon displays, it cannot find the time. Check the NTP server settings, and check that the internet connection is working.                           |

#### **ADDITIONAL RESOURCES**

AND Legal Disclaimer:

User Support: <a href="https://www.anetd.com/user-support/">https://www.anetd.com/user-support/</a>

Technical Resources: <a href="https://www.anetd.com/user-support/technical-resources/">https://www.anetd.com/user-support/technical-resources/</a>

AND Limited Warranty: <a href="https://www.anetd.com/warranty/">https://www.anetd.com/warranty/</a>

https://www.anetd.com/legal/

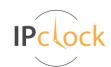

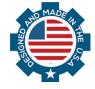